Linux SDIO/UART Interface Fixed Frequency Test Documentation

# **wifi fixed frequency**

1. TX

===========WIFI\_TX===

## **11b Mode**

TX\_11B 11b launch mode 5.5M=11, Bw=20MHz

ifconfig wlan0 up

rtwpriv wlan0 mp\_start  $(1)$  channel 1 rtwpriv wlan0 mp\_channel 1 rtwpriv wlan0 mp\_bandwidth 40M=0,shortGI=0 rtwpriv wlan0 mp\_ant\_tx a rtwpriv wlan0 mp\_txpower patha=44 rtwpriv wlan0 mp\_rate 11 rtwpriv wlan0 mp\_ctx count=%100,pkt rtwpriv wlan0 mp\_ctx stop  $(2)$  channel 7 rtwpriv wlan0 mp\_channel 7 rtwpriv wlan0 mp\_bandwidth 40M=0,shortGI=0 rtwpriv wlan0 mp\_ant\_tx a rtwpriv wlan0 mp\_txpower patha=44 rtwpriv wlan0 mp\_rate 11 rtwpriv wlan0 mp\_ctx count=%100,pkt rtwpriv wlan0 mp\_ctx stop  $(3)$  channel 13 rtwpriv wlan0 mp\_channel 13 rtwpriv wlan0 mp\_bandwidth 40M=0,shortGI=0 rtwpriv wlan0 mp\_ant\_tx a rtwpriv wlan0 mp\_txpower patha=44 rtwpriv wlan0 mp\_rate 11 rtwpriv wlan0 mp\_ctx count=%100,pkt rtwpriv wlan0 mp\_ctx stop

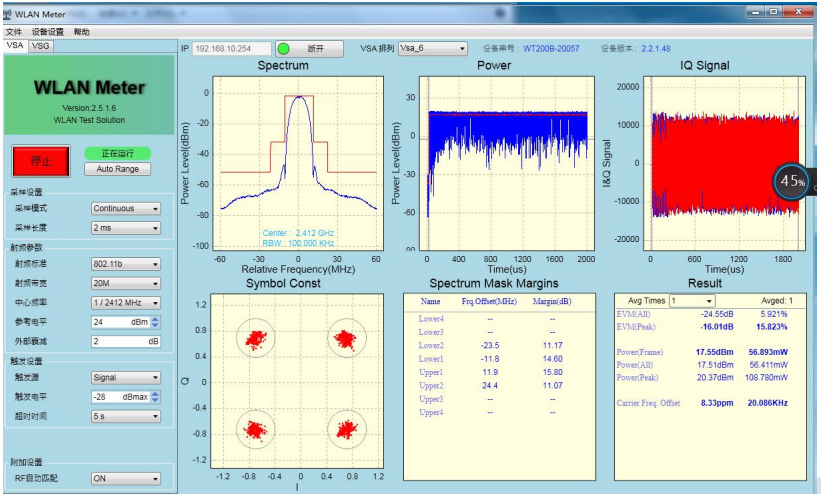

## **11g Mode**

11g launch mode 54M=108, Bw=20MHz

ifconfig wlan0 up rtwpriv wlan0 mp\_start (1)channel 1 rtwpriv wlan0 mp\_channel 1 rtwpriv wlan0 mp\_bandwidth 40M=0,shortGI=0 rtwpriv wlan0 mp\_ant\_tx a rtwpriv wlan0 mp\_txpower patha=44 rtwpriv wlan0 mp\_rate 108 rtwpriv wlan0 mp\_ctx count=%100,pkt rtwpriv wlan0 mp\_ctx stop

(2)channel 7 rtwpriv wlan0 mp\_channel 7 rtwpriv wlan0 mp\_bandwidth 40M=0,shortGI=0 rtwpriv wlan0 mp\_ant\_tx a rtwpriv wlan0 mp\_txpower patha=44 rtwpriv wlan0 mp\_rate 108 rtwpriv wlan0 mp\_ctx count=%100,pkt rtwpriv wlan0 mp\_ctx stop (3)channel 13 rtwpriv wlan0 mp\_channel 13 rtwpriv wlan0 mp\_bandwidth 40M=0,shortGI=0 rtwpriv wlan0 mp\_ant\_tx a rtwpriv wlan0 mp\_txpower patha=44 rtwpriv wlan0 mp\_rate 108 rtwpriv wlan0 mp\_ctx count=%100,pkt rtwpriv wlan0 mp\_ctx stop

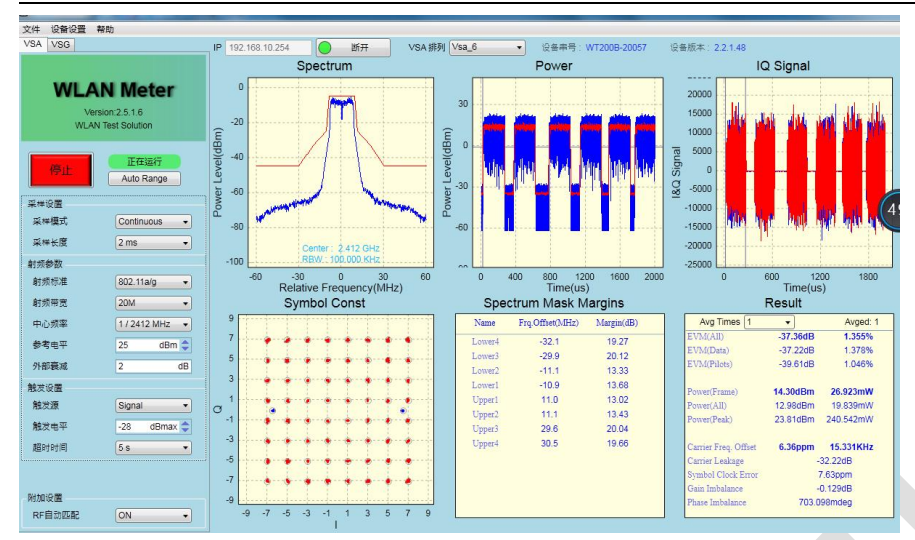

## **11a Mode**

11a launch mode 54M=108, Bw=20MHz

ifconfig wlan0 up rtwpriv wlan0 mp\_start (1)channel 36 rtwpriv wlan0 mp\_channel 36 rtwpriv wlan0 mp\_bandwidth 40M=0,shortGI=0 rtwpriv wlan0 mp\_ant\_tx a rtwpriv wlan0 mp\_txpower patha=44 rtwpriv wlan0 mp\_rate 108 rtwpriv wlan0 mp\_ctx count=%100,pkt rtwpriv wlan0 mp\_ctx stop

(2)channel 56 rtwpriv wlan0 mp\_channel 56 rtwpriv wlan0 mp\_bandwidth 40M=0,shortGI=0 rtwpriv wlan0 mp\_ant\_tx a rtwpriv wlan0 mp\_txpower patha=44 rtwpriv wlan0 mp\_rate 108 rtwpriv wlan0 mp\_ctx count=%100,pkt rtwpriv wlan0 mp\_ctx stop (3)channel 100 rtwpriv wlan0 mp\_channel 100 rtwpriv wlan0 mp\_bandwidth 40M=0,shortGI=0 rtwpriv wlan0 mp\_ant\_tx a rtwpriv wlan0 mp\_txpower patha=44 rtwpriv wlan0 mp\_rate 108 rtwpriv wlan0 mp\_ctx count=%100,pkt rtwpriv wlan0 mp\_ctx stop

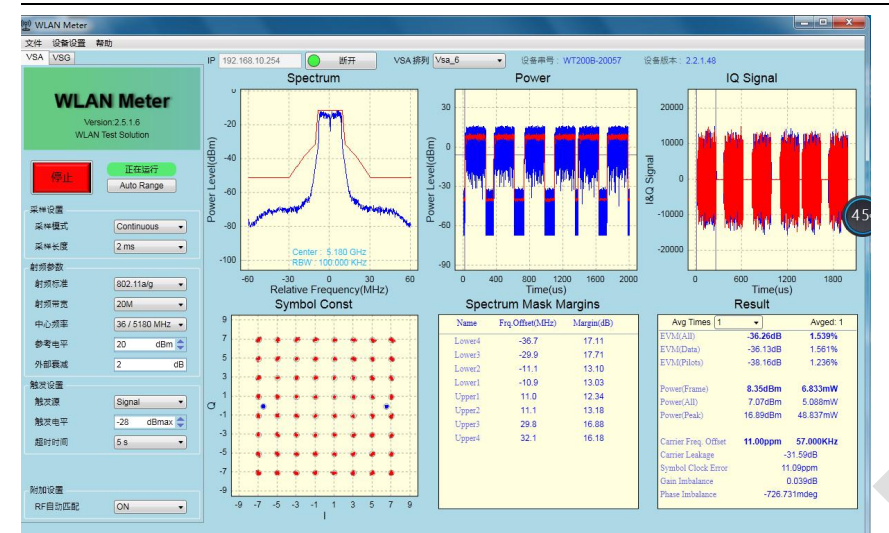

## **11n Mode**

11n launch mode MCS7=135

ifconfig wlan0 up rtwpriv wlan0 mp\_start MCS7 11nMode 20M bandwidths (1)channel 1 rtwpriv wlan0 mp\_channel 1 rtwpriv wlan0 mp\_bandwidth 40M=0,shortGI=0 rtwpriv wlan0 mp\_ant\_tx a rtwpriv wlan0 mp\_txpower patha=44 rtwpriv wlan0 mp\_rate 135 rtwpriv wlan0 mp\_ctx count=%100,pkt rtwpriv wlan0 mp\_ctx stop

(2)channel 7 rtwpriv wlan0 mp\_channel 7 rtwpriv wlan0 mp\_bandwidth 40M=0,shortGI=0 rtwpriv wlan0 mp\_ant\_tx a rtwpriv wlan0 mp\_txpower patha=44 rtwpriv wlan0 mp\_rate 135 rtwpriv wlan0 mp\_ctx count=%100,pkt rtwpriv wlan0 mp\_ctx stop (3)channel 13 rtwpriv wlan0 mp\_channel 13 rtwpriv wlan0 mp\_bandwidth 40M=0,shortGI=0 rtwpriv wlan0 mp\_ant\_tx a rtwpriv wlan0 mp\_txpower patha=44 rtwpriv wlan0 mp\_rate 135 rtwpriv wlan0 mp\_ctx count=%100,pkt rtwpriv wlan0 mp\_ctx stop

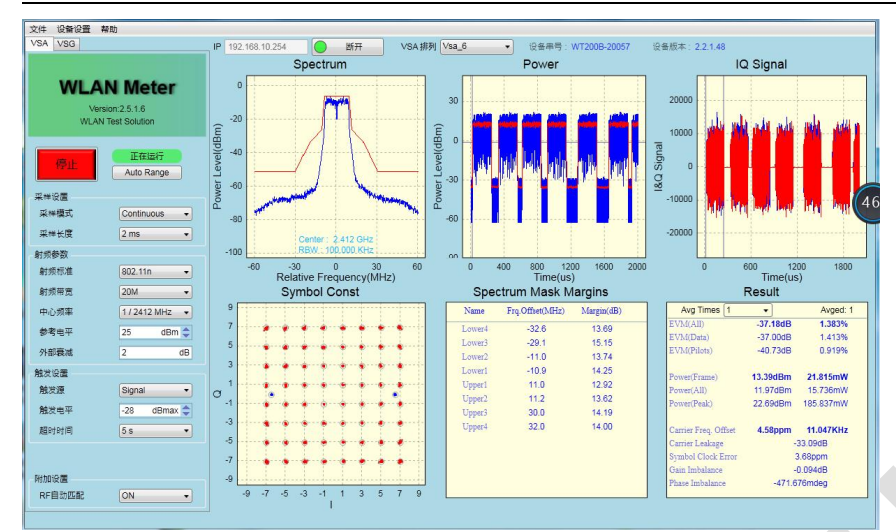

MCS7 11nMode 40M bandwidths (1)channel 3 rtwpriv wlan0 mp\_channel 3 rtwpriv wlan0 mp\_bandwidth 40M=1,shortGI=0 rtwpriv wlan0 mp\_ant\_tx a rtwpriv wlan0 mp\_txpower patha=44 rtwpriv wlan0 mp\_rate 135 rtwpriv wlan0 mp\_ctx count=%100,pkt rtwpriv wlan0 mp\_ctx stop

(2)channel 6 rtwpriv wlan0 mp\_channel 6 rtwpriv wlan0 mp\_bandwidth 40M=1,shortGI=0 rtwpriv wlan0 mp\_ant\_tx a rtwpriv wlan0 mp\_txpower patha=44 rtwpriv wlan0 mp\_rate 135 rtwpriv wlan0 mp\_ctx count=%100,pkt rtwpriv wlan0 mp\_ctx stop (3)channel 9 rtwpriv wlan0 mp\_channel 9 rtwpriv wlan0 mp\_bandwidth 40M=1,shortGI=0 rtwpriv wlan0 mp\_ant\_tx a rtwpriv wlan0 mp\_txpower patha=44 rtwpriv wlan0 mp\_rate 135 rtwpriv wlan0 mp\_ctx count=%100,pkt rtwpriv wlan0 mp\_ctx stop

LB-LINK

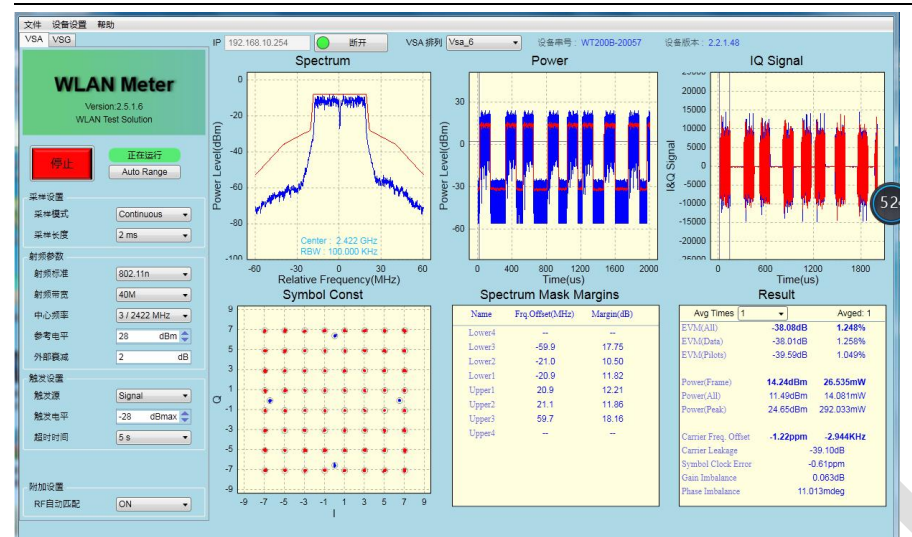

## **11ac Mode**

MCS7 11acMode 80M bandwidths

#ifconfig wlan0 up #rtwpriv wlan0 mp\_start  $(1)$  channel 42 rtwpriv wlan0 mp\_channel 42 rtwpriv wlan0 mp\_bandwidth 40M=2,shortGI=0 rtwpriv wlan0 mp\_ant\_tx a rtwpriv wlan0 mp\_txpower patha=40 rtwpriv wlan0 mp\_rate MCS9 rtwpriv wlan0 mp\_ctx count=%100,pkt

rtwpriv wlan0 mp\_ctx stop  $(2)$  channel 58 rtwpriv wlan0 mp\_channel 56 rtwpriv wlan0 mp\_bandwidth 40M=2,shortGI=0 rtwpriv wlan0 mp\_ant\_tx a rtwpriv wlan0 mp\_txpower patha=40 rtwpriv wlan0 mp\_rate MCS9 rtwpriv wlan0 mp\_ctx count=%100,pkt

rtwpriv wlan0 mp\_ctx stop  $(3)$  channel 106 rtwpriv wlan0 mp\_channel 106 rtwpriv wlan0 mp\_bandwidth 40M=2,shortGI=0 rtwpriv wlan0 mp\_ant\_tx a rtwpriv wlan0 mp\_txpower patha=40 rtwpriv wlan0 mp\_rate MCS9 rtwpriv wlan0 mp\_ctx count=%100,pkt

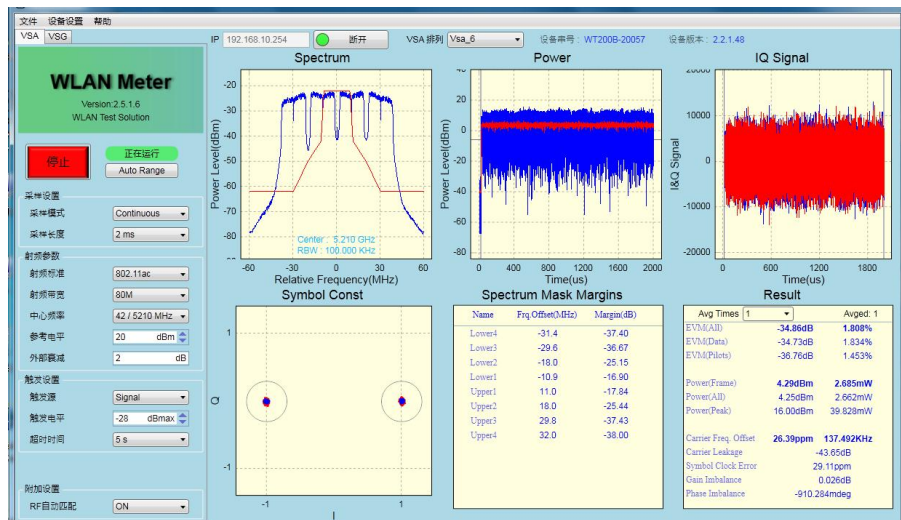

#### rtwpriv wlan0 mp\_ctx stop

## 2. RX

 $=WIFI RX=$ 

ifconfig wlan0 up rtwpriv wlan0 mp\_start 1)20M bandwidths rtwpriv wlan0 mp\_channel 1 rtwpriv wlan0 mp\_bandwidth 40M=0,shortGI=0 rtwpriv wlan0 mp\_ant\_rx a rtwpriv wlan0 mp\_arx start rtwpriv wlan0 mp\_query rtwpriv wlan0 mp\_arx stop 2)40M bandwidths rtwpriv wlan0 mp\_channel 1 rtwpriv wlan0 mp\_bandwidth 40M=1,shortGI=0 rtwpriv wlan0 mp\_ant\_rx a rtwpriv wlan0 mp\_arx start rtwpriv wlan0 mp\_query rtwpriv wlan0 mp\_arx stop

## Bluetooth fixed frequency

### ============== BT ==============

Bluetooth fixed frequency use of the fw file and config file have a corresponding, in particular, the fw file can not be used to use normal Bluetooth use.

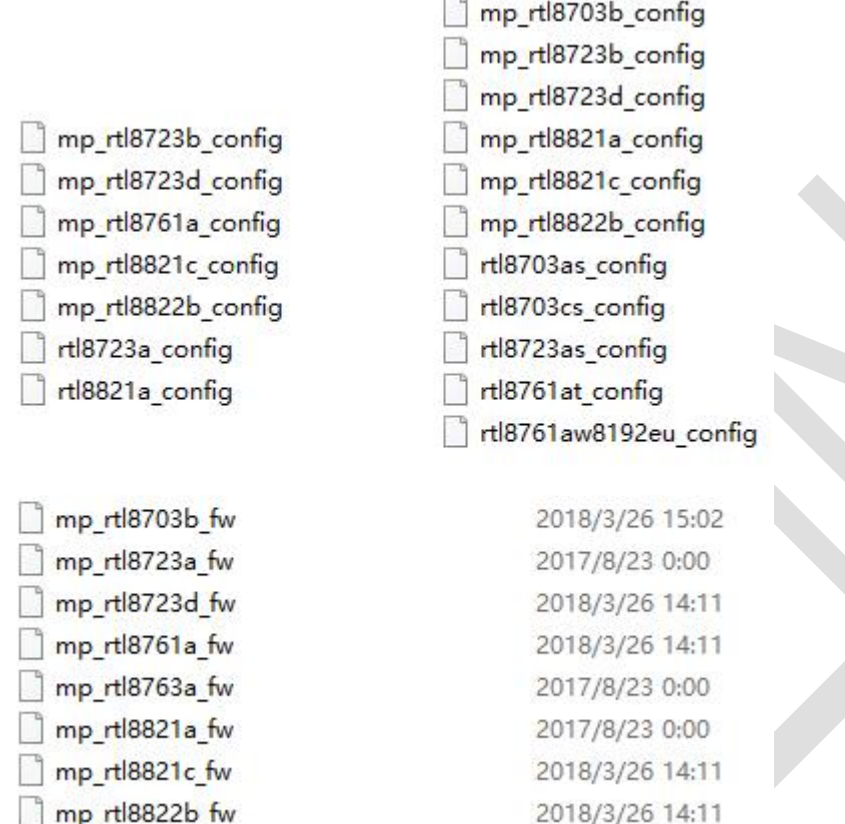

### 2.1 Documentation and running environment setup for customers using linux systems

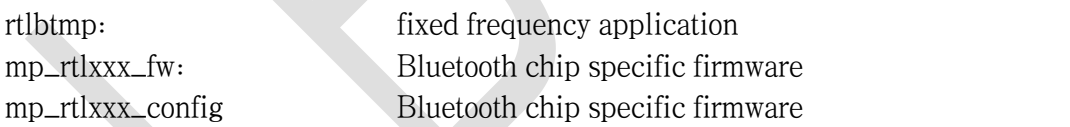

The following is a table of names for the Bluetooth chip name, rtlxxx\_config, and mp\_rtlxxx\_config:

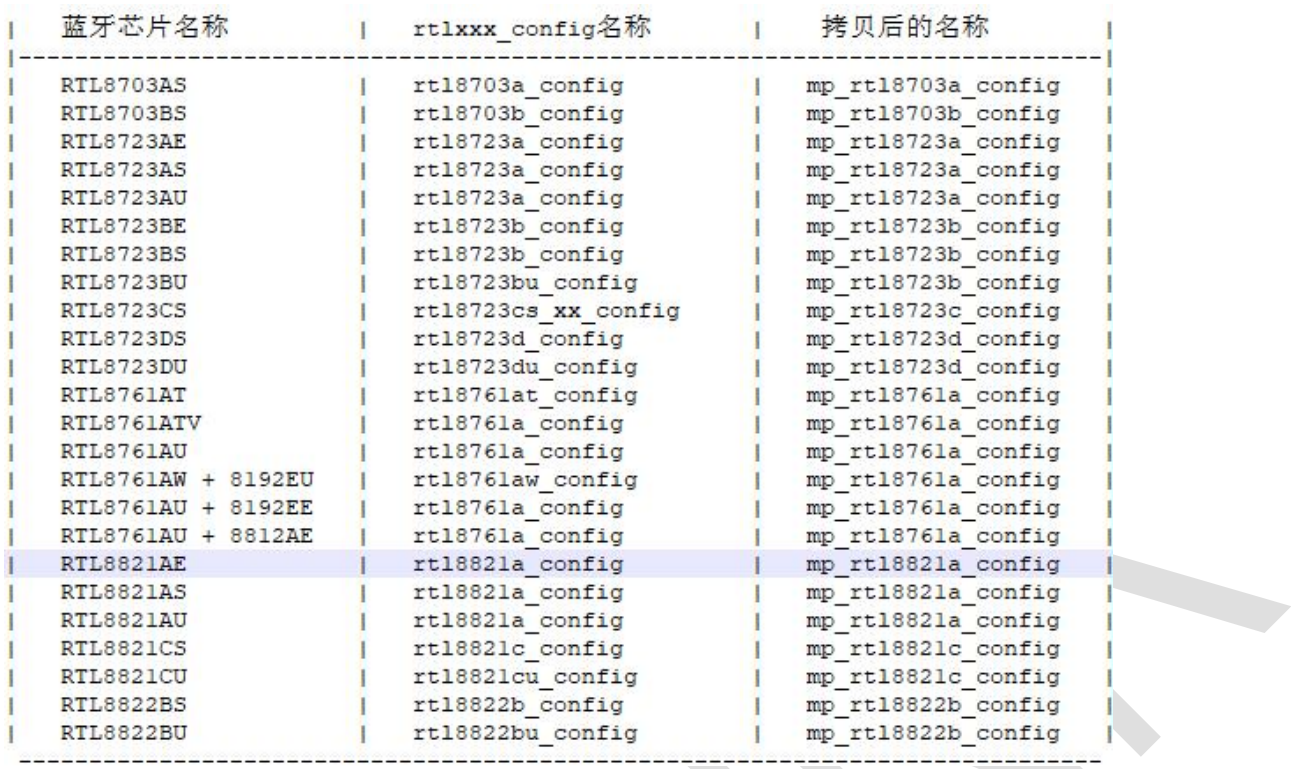

### 注意: 进入定频前一定要确保在 UI 界面已经关闭了蓝牙和 WiFi 图标, 不关闭会导致如下的 问题,无桌面环境请忽略。

#### 2.2 Fixed frequency operation steps

1) exec the mp tool bin

rtlbtmp

2) enable mp tool stack

enable usb:/dev/rtk\_btusb //This is for the USB interface enable uart:/dev/ttyS4 //This is for the UART interface

```
root@rockpis:/home/rock/rtl8723ds# rtlbtmp
::::::: Bluetooth MP Test Tool Starting 20191129 ::::::::
% = enable uart:/dev/ttyS4<br>| 9737.611526] [BT_RFKILL]: bt shut off power<br>| 9737.611526] [BT_RFKILL]: rfkill_rk_set_power: set bt wake_host pin output high!<br>| 9737.883553] [BT_RFKILL]: rfkill_rk_set_power: set bt wake_host 
  9737.884299] [BT_RFKILL]: ENABLE_UART_RTS
  9737.987548] [BT_RFKILL]: DISABLE UART_RTS
[ 9737.988076] [BT_RFKILL]: bt turn on power
  > > enable [Success:0]
```
## 2.3 Bluetooth Fixed Frequency Command (8723ds example)

Switching channels: bt\_mp\_SetParam 1,0; //channel 0 Switching Mode: bt\_mp\_SetParam 2,0; //mode DH1 Acquiring power table: bt\_mp\_Exec 5 bt\_mp\_Exec 6

### 4.1 Hopping Test Mode (frequency-hopping Mode)

bt\_mp\_Exec 5 bt\_mp\_Exec 6 bt\_mp\_SetParam 1,0;2,1; 6, 0xFF;10,1; bt\_mp\_Exec 21 bt\_mp\_Exec 0 //reset Note: when the contract of the contract of the contract of the contract of the contract of the contract of the contract of the contract of the contract of the contract of the contract of the contract of the contract of the INDEX VALUE

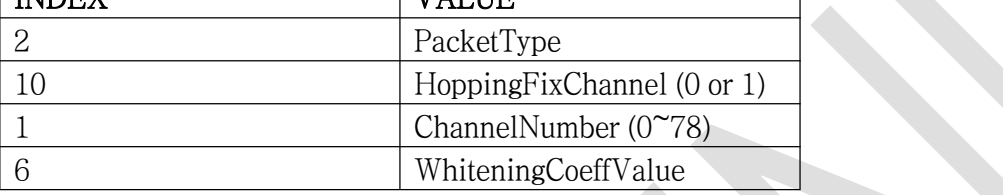

Step 2: bt\_mp\_Exec(HOPPING\_DWELL\_TIME = 21) Step 3: bt\_mp\_Exec(HCI\_RESET = 0) to disable hopping mode. PS. If HoppingFixChannel = 1, it enable fix channel that is controlled by "ChannelNumber".

If HoppingFixChannel =  $0$ , "ChannelNumber" is useless

### 4.2 DUT Single Tone TX Mode (single carrier mode)

bt\_mp\_Exec 5 bt\_mp\_Exec 6 SetParam 1,39;2,0x08;3,0x00;40x00;6,0xFF;7,0x07;90x3FFFF;11,0x000000c6967e; bt\_mp\_Exec 15 bt\_mp\_Exec 17 bt\_mp\_Exec 0 //reset

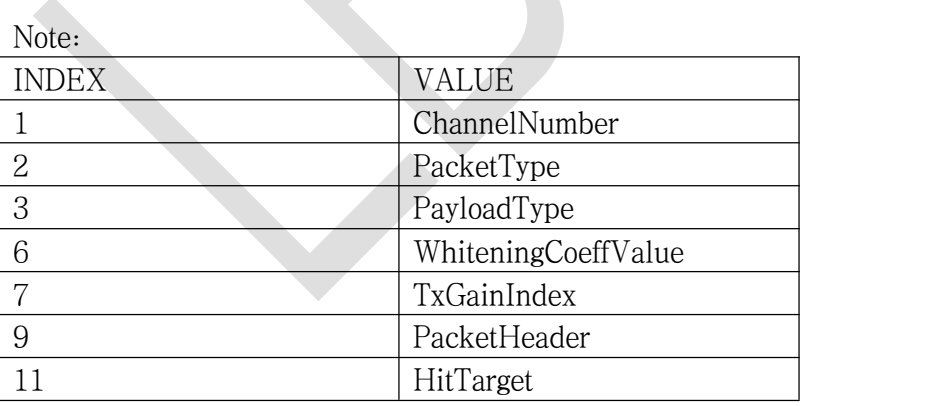

SetParam 1 2 3 6 7 9 11

CONTINUE\_TX\_START = 15 or FW\_CONTINUE\_TX\_START=34 Step 3: Stop Single-Tone Tx. CONTINUE\_TX\_STOP = 17 or FW\_CONTINUE\_TX\_STOP=35

## 4.3 DUT TX Mode(MP)…. (fixed frequency Mode)

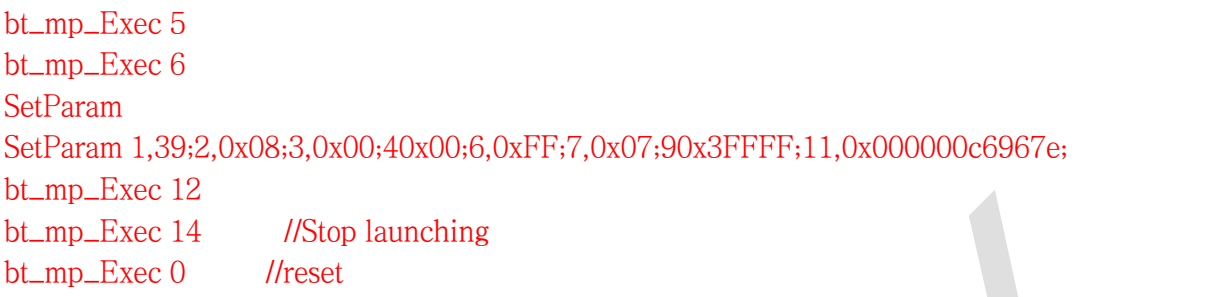

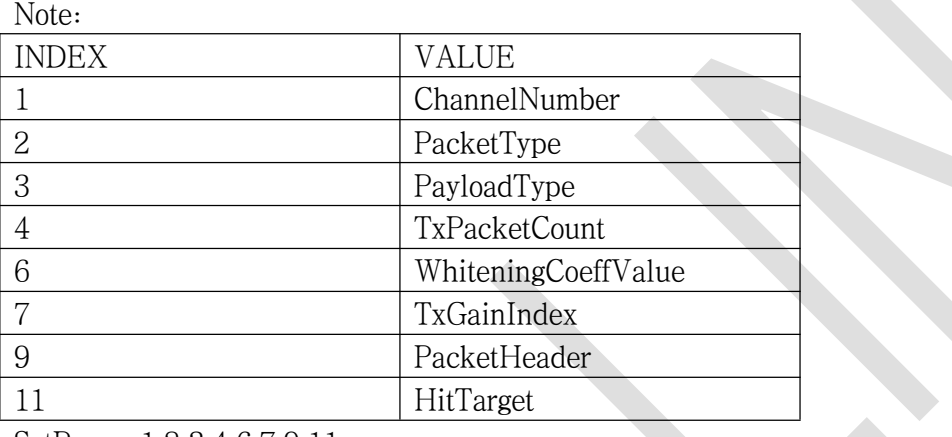

SetParam 1 2 3 4 6 7 9 11

Step2: bt\_mp\_Exec(PACKET\_TX\_START =12) or (FW\_PACKET\_TX\_START=30) Step3: bt\_mp\_Report 1 (if need report, to do..) Step4: bt\_mp\_Exec(PACKET\_TX\_STOP =14) or (FW\_PACKET\_TX\_STOP=31)

## 4.4 LE DUT Test Mode-TX/RX (MP) (BLEMode)

bt\_mp\_Exec 5 bt\_mp\_Exec 6 bt\_mp\_SetParam 1,10;2,0x09;3,0x00;7,0x1c;11,0x25; bt\_mp\_Exec 22 //LE\_TX\_DUT\_TEST\_CMD start bt\_mp\_Exec 24 //LE\_TX\_DUT\_TEST\_CMD stop bt\_mp\_Exec 0

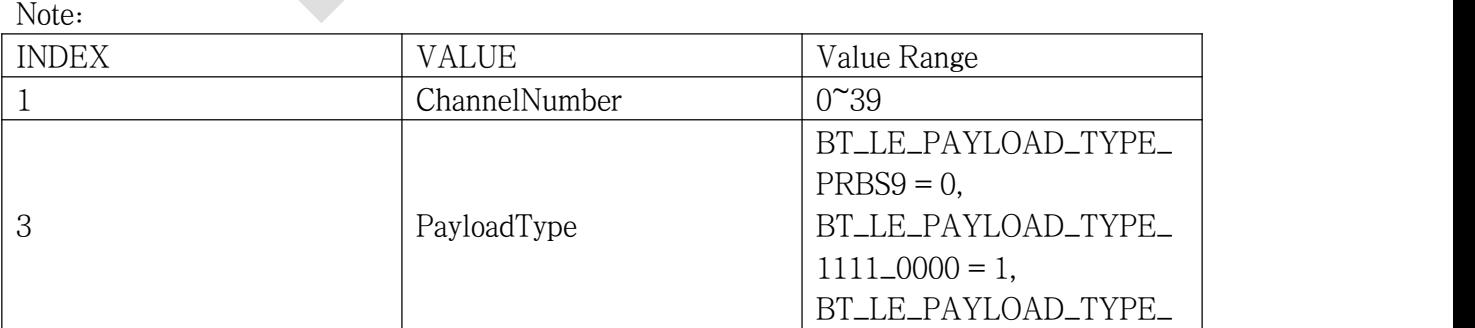

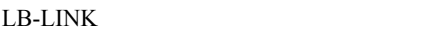

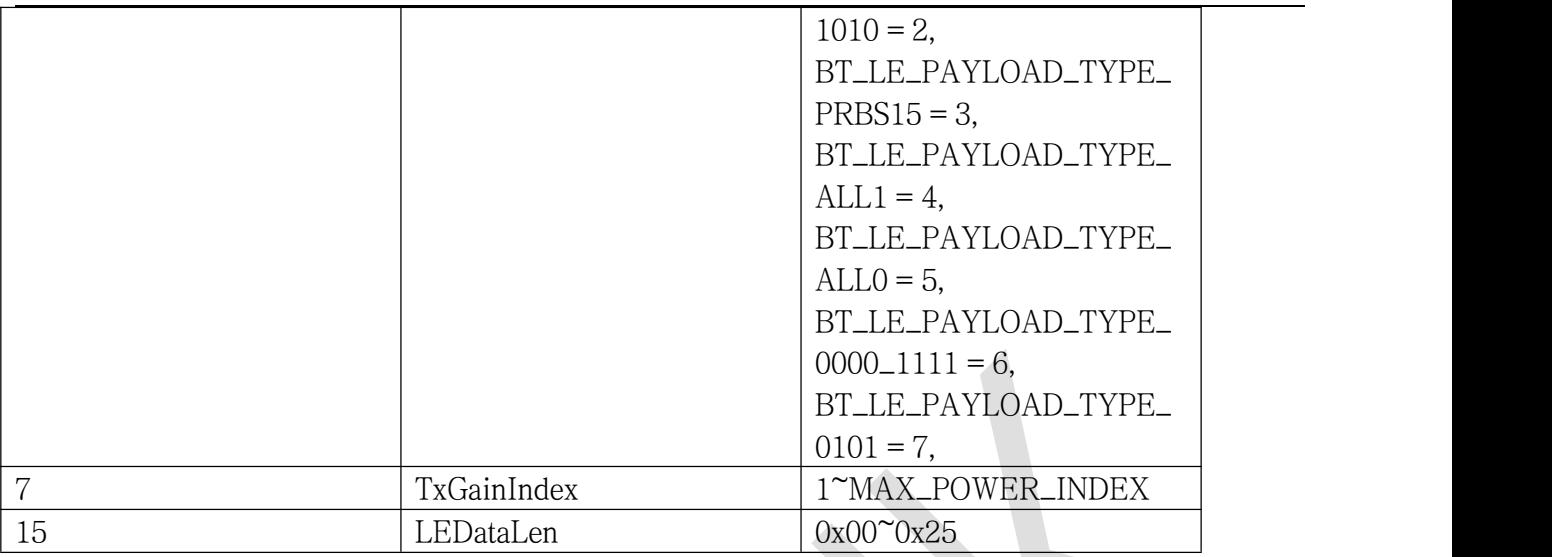

Step 2: bt\_mp\_Exec(LE\_TX\_DUT\_TEST\_CMD = 22) Step 3: bt\_mp\_Exec(LE\_DUT\_TEST\_END\_CMD=24) to stop LE TX DUT mode

## 5 Parameter description

bt\_mp\_SetParam Index0,value0;Index1,value1;... IndexN,valueN metrics and values see MP tool user guide for linux PDF document

### Index has the following options

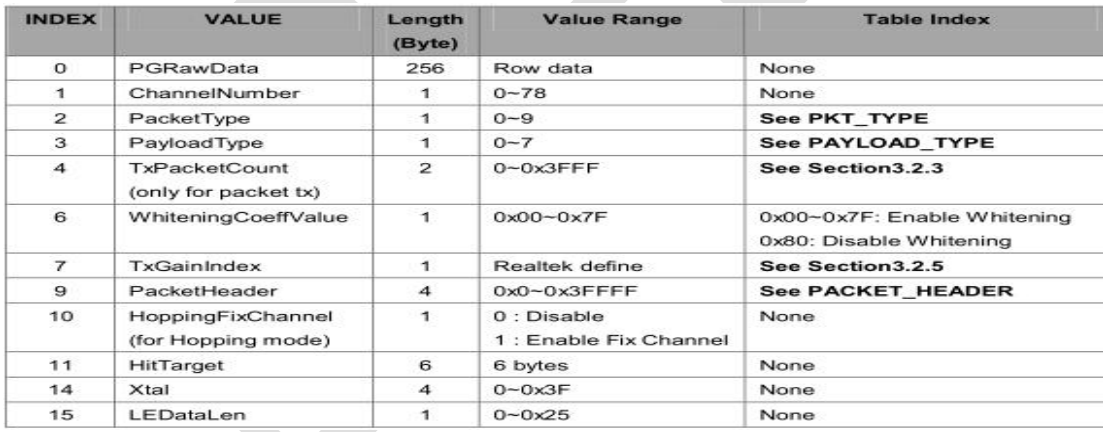

### Index following value

For example bt\_mp\_SetParam 1,10; (indicates that channel 10 is selected, channel selectable range 0-78) 2,1; (indicates that the type of the packet is BT\_PKT\_DH3)

| <b>NAME</b> | <b>INDEX</b>   | <b>Payload Length in bits</b> |
|-------------|----------------|-------------------------------|
| BT PKT DH1  | 0              | $0 - 27*8$                    |
| BT PKT DH3  |                | $0 - 183*8$                   |
| BT_PKT_DH5  | $\overline{2}$ | $0 - 339*8$                   |
| BT PKT 2DH1 | 3              | $0 - 54*8$                    |
| BT PKT 2DH3 | 4              | $0 - 367*8$                   |
| BT_PKT_2DH5 | 5              | $0 - 679*8$                   |
| BT PKT 3DH1 | 6              | $0 - 83*8$                    |
| BT PKT 3DH3 |                | $0 - 552*8$                   |
| BT_PKT_3DH5 | 8              | $0 - 1021*8$                  |
| BT PKT LE   | 9              | $0 - 39*8$                    |

The packet types are defined in Table PKT\_TYPE:

#### **Table PKT\_TYPE**

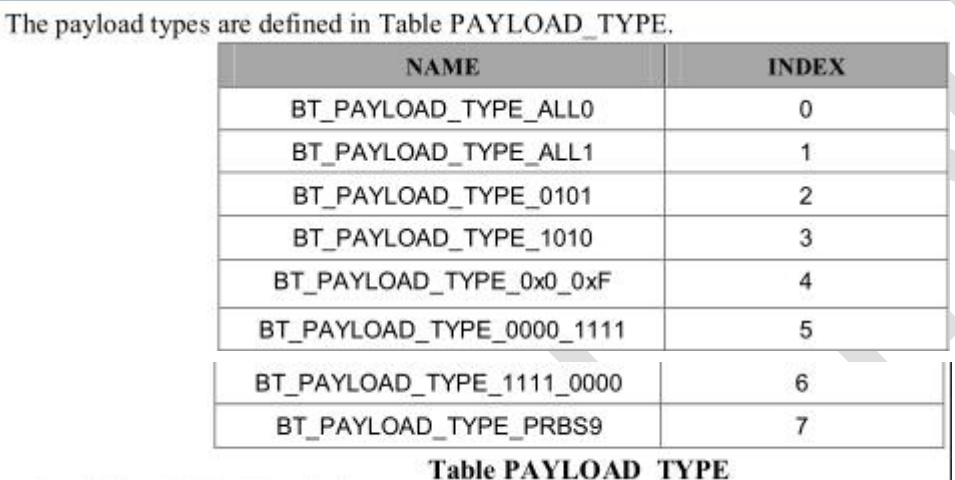

According to the test requirements for a reasonable choice of bt\_mp\_SetParam parameters needed, specific please see the MP tool user guide for linux PDF documents

The parameter settings of bt\_mp\_Exec can be found in the table below. Depending on the module used, the parameter settings are different, so you need to follow the table to find them. The parameter  $\Box$  is supported.

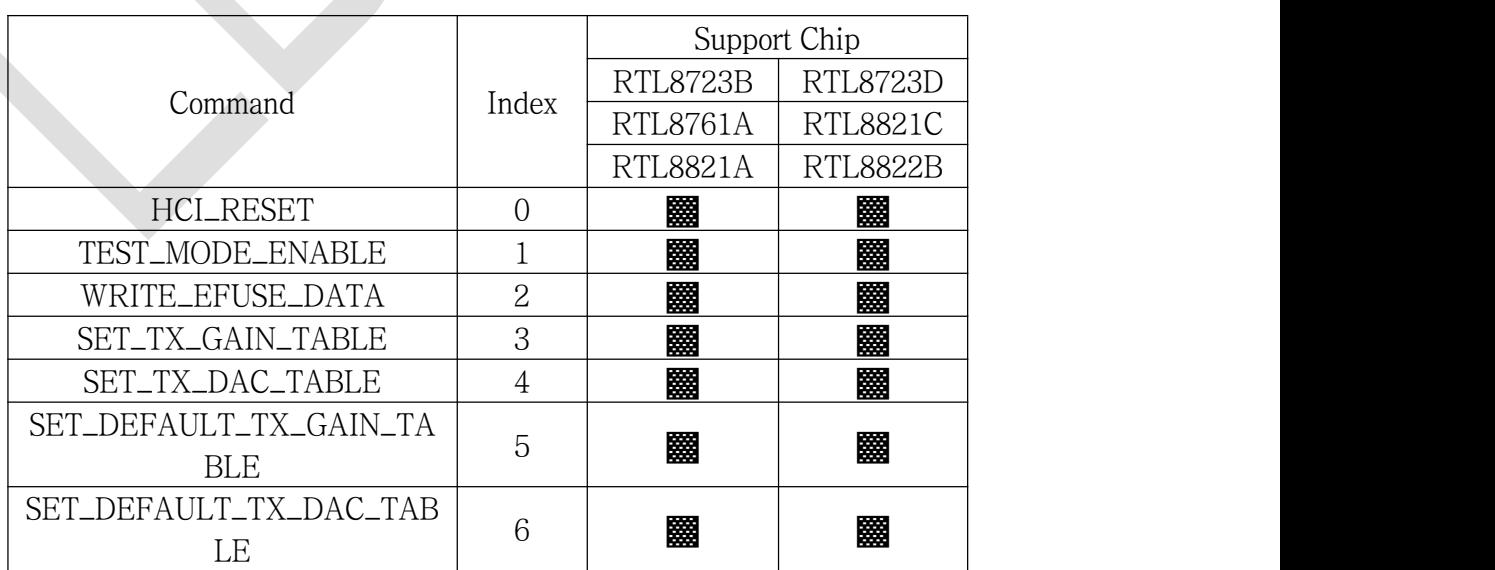

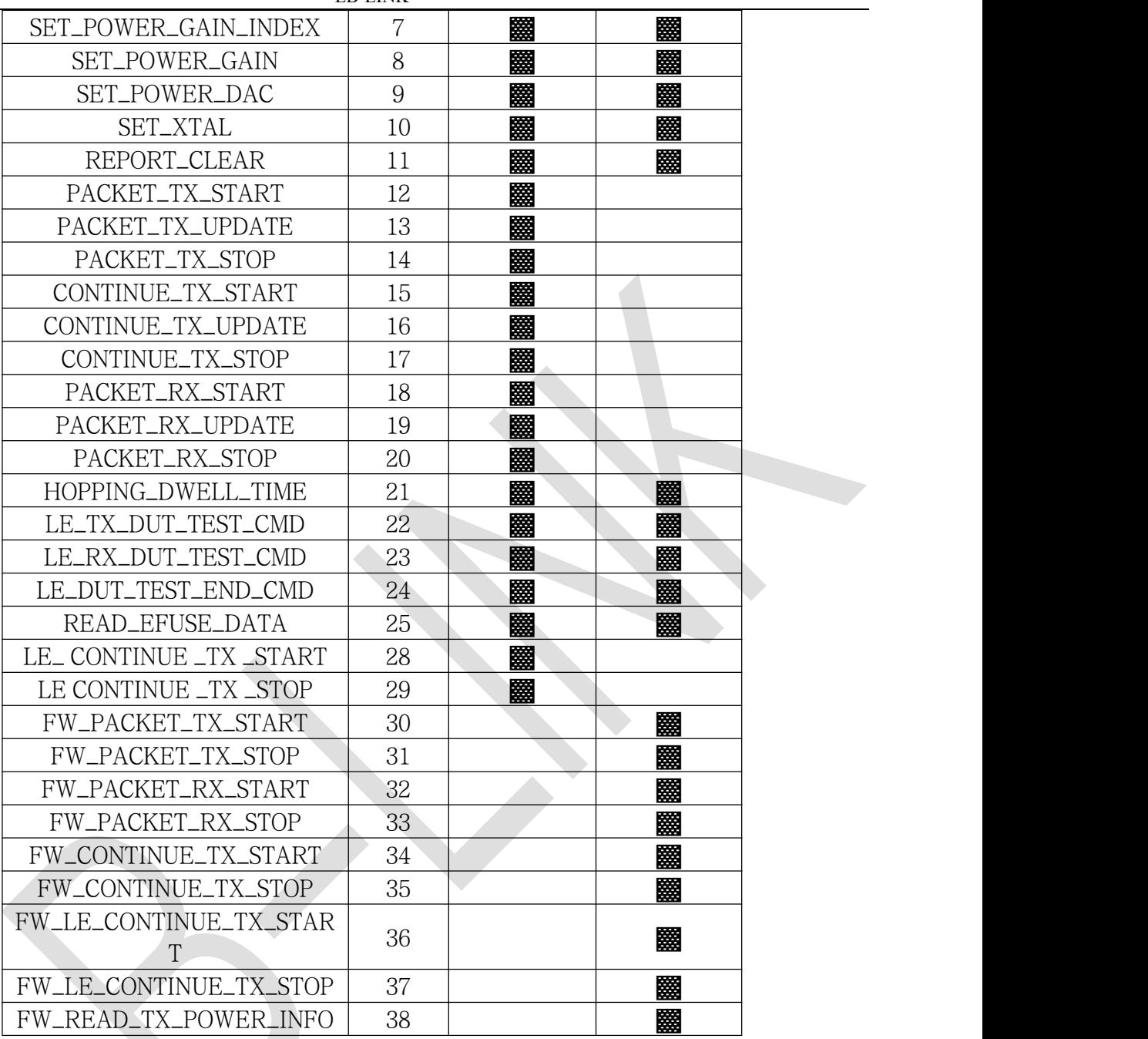